KAARE ERLEND JØRGENSEN STEIN ALEXANDER DAHL

# KAARES KOKEBOK

### PROGRAMMERING I MATEMATIKK

ET KOMPLETT OPPLÆRINGSLØP PÅ VGS

Jørgensen & Dahl Forlag AS

© 1. utgave Jørgensen & Dahl Forlag AS 2023 1. opplag 2023

ISBN 978-82-692219-9-2

Materialet i denne publikasjonen er vernet etter åndsverkloven. Uten uttrykkelig samtykke fra rettighetshaverne er eksemplarfremstilling, som utskrift og annen kopiering, bare tillatt når det er hjemlet i lov eller avtale med Kopinor [\(www.kopinor.no\)](www.kopinor.no).

Utnyttelse i strid med lov eller avtale kan medføre erstatnings- og straffeansvar.

Boka har egen nettside: <www.jdforlag.no>

Henvendelser om denne utgivelsen kan rettes til: [kontakt@jdforlag.no](mailto:kontakt@jdforlag.no)

Omslag og omslagsillustrasjon: Kaare E. Jørgensen & Stein A. Dahl Sats, figurer og formgivning: Kaare E. Jørgensen & Stein A. Dahl Boka er satt med: Computer Modern 10/12, pdflatex/TikZ/tcolorbox

ALL HAPPY PEOPLE ARE GRATEFUL. UNGRATEFUL PEOPLE CANNOT BE HAPPY. WE TEND TO THINK THAT BEING UNHAPPY LEADS PEOPLE TO COMPLAIN, BUT IT'S TRUER TO SAY THAT COMPLAINING LEADS TO PEOPLE BECOMING UNHAPPY.

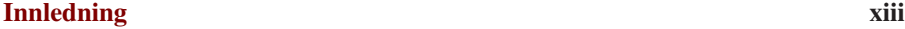

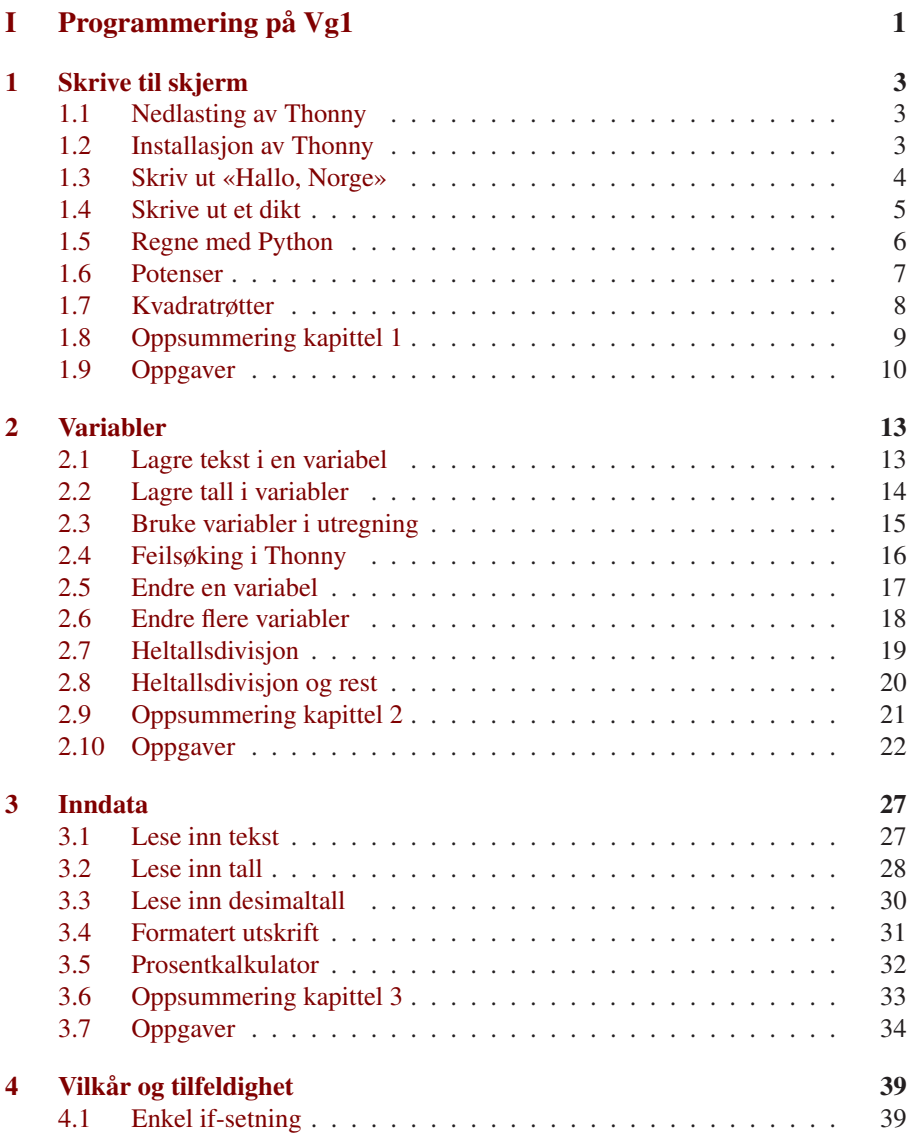

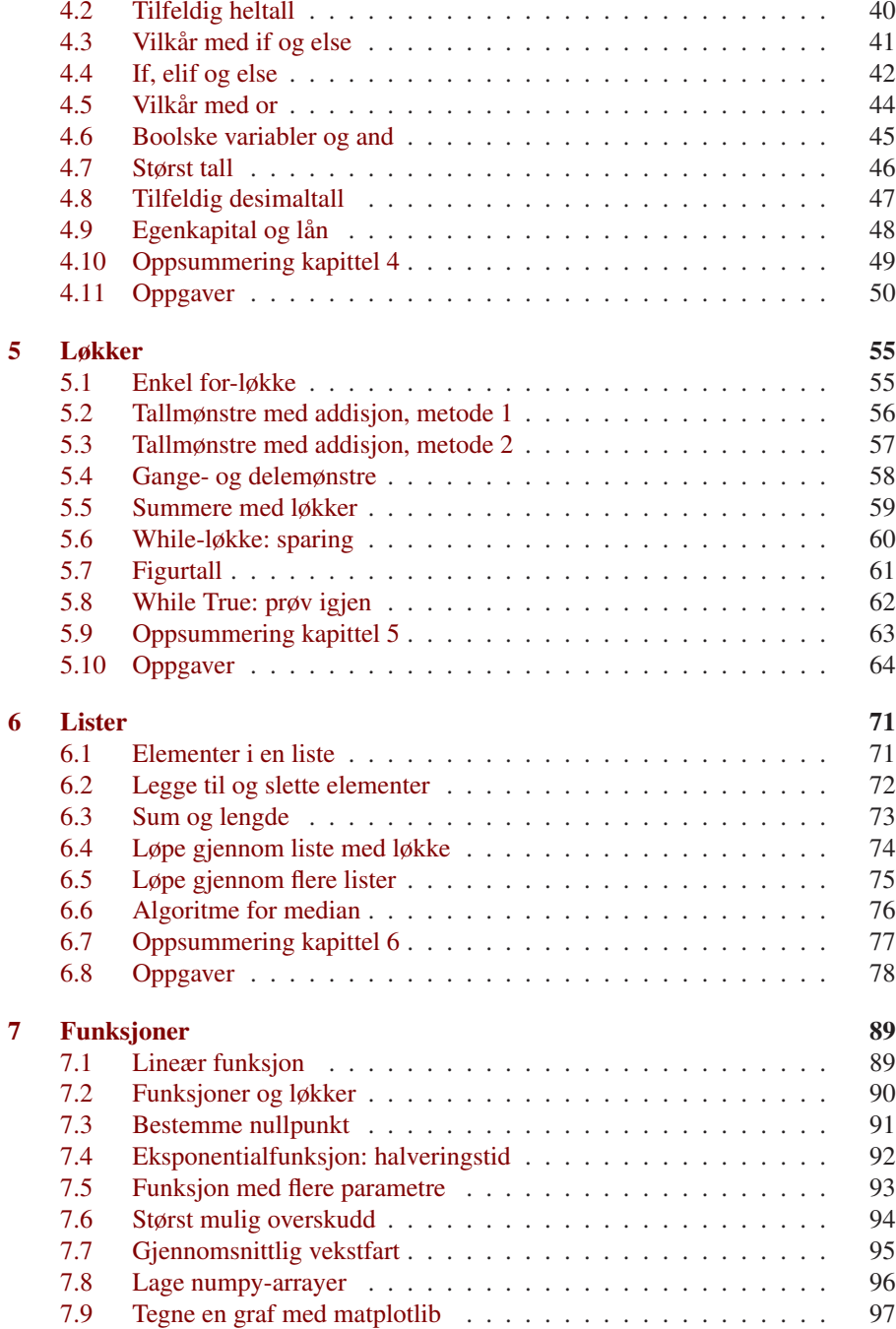

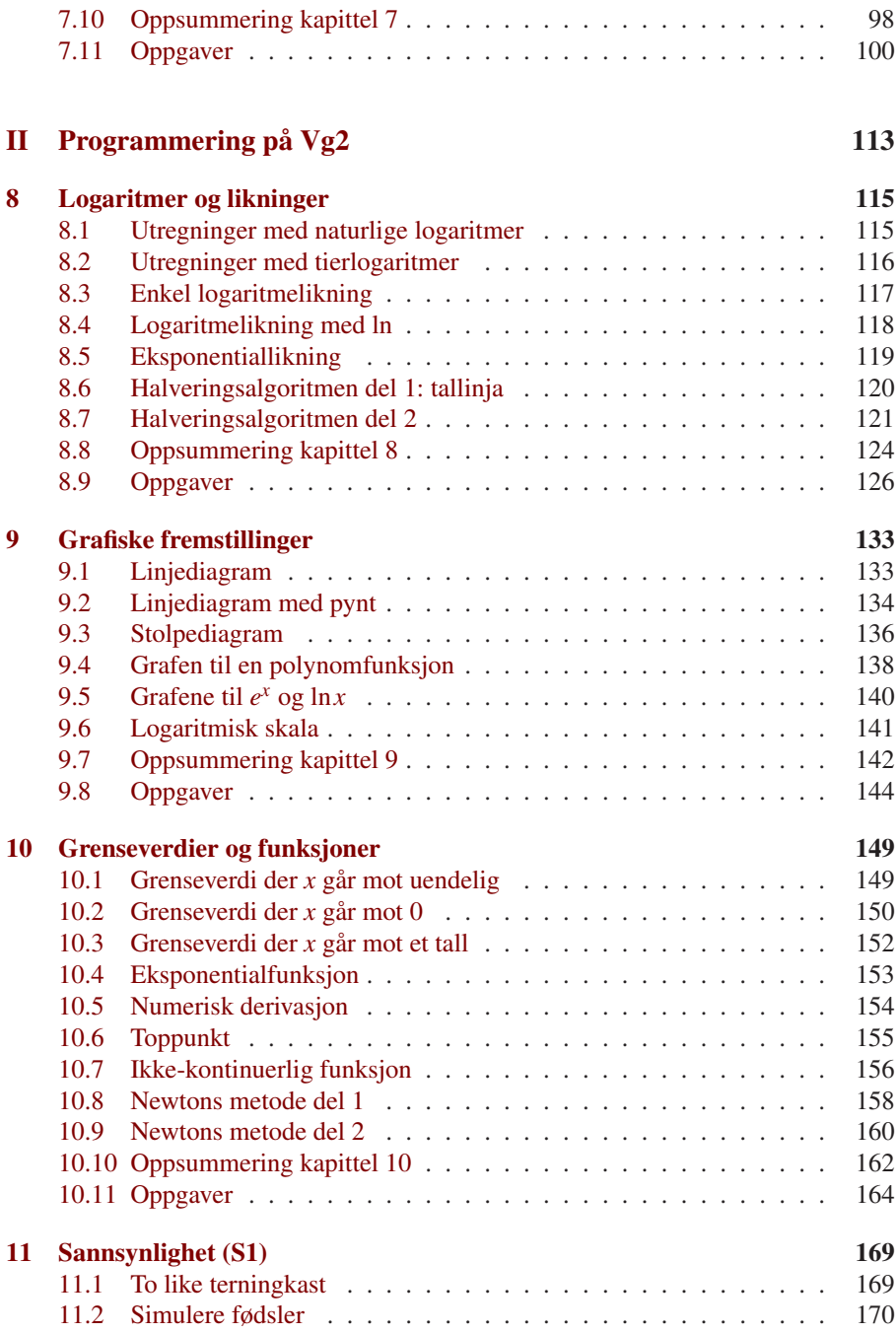

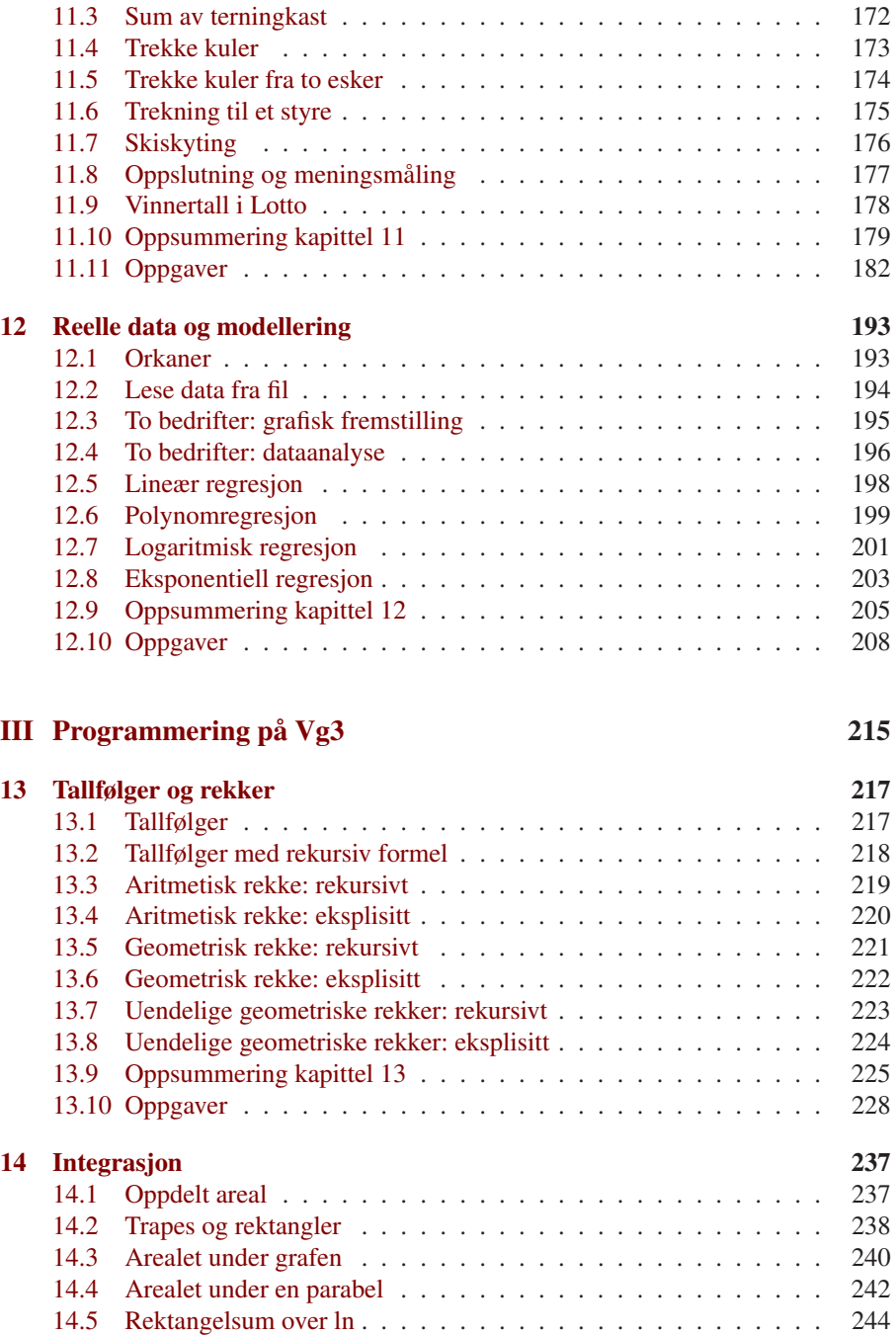

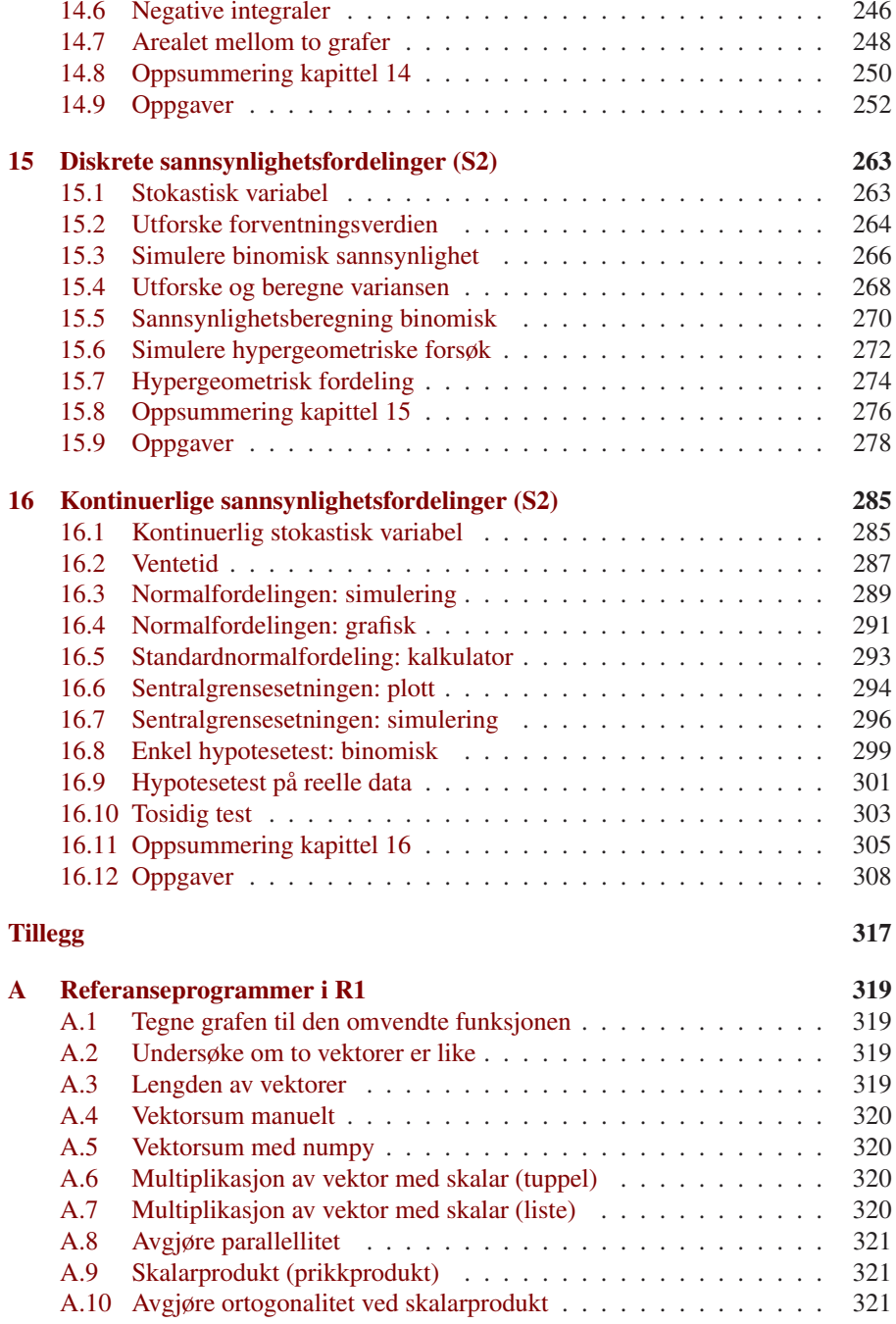

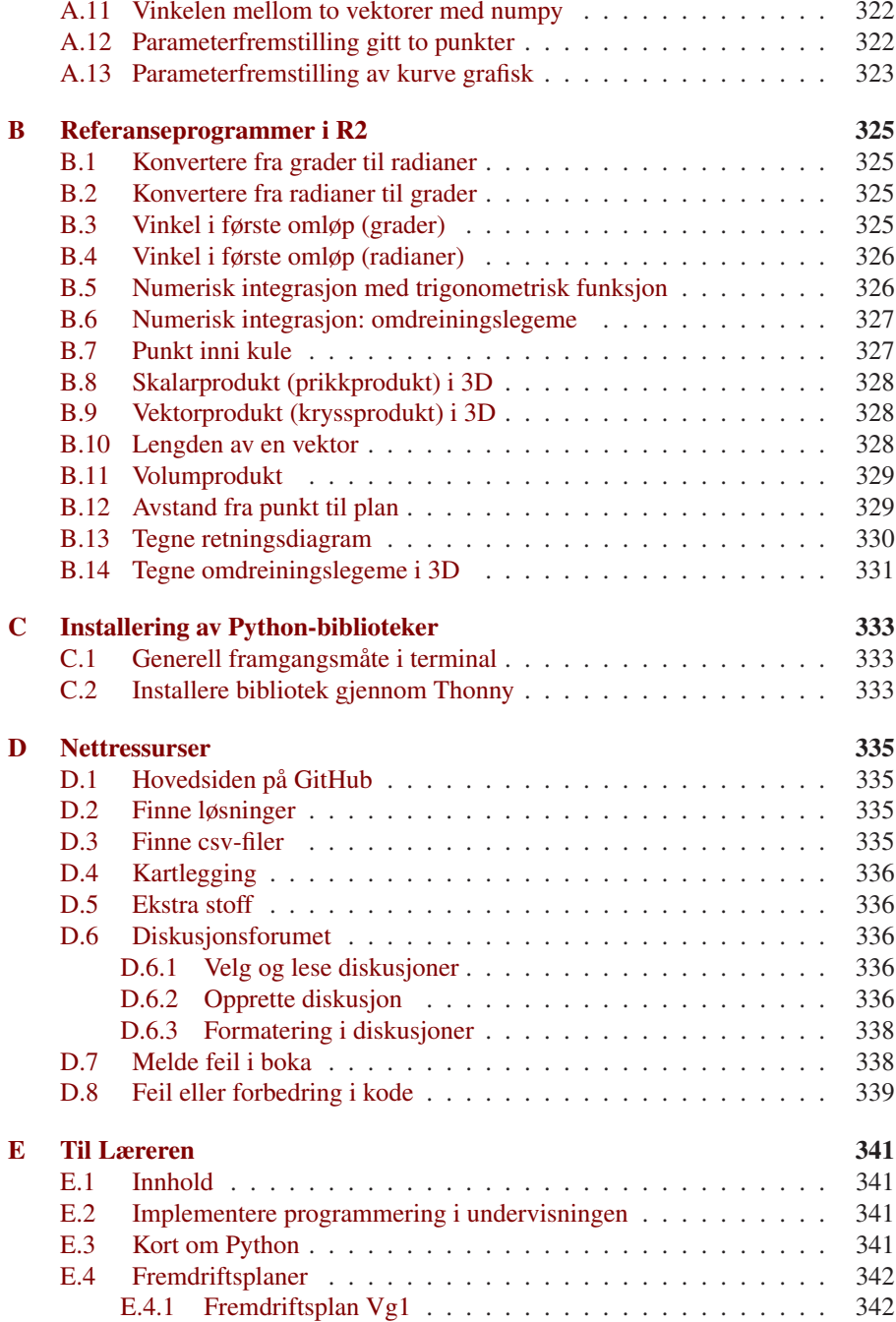

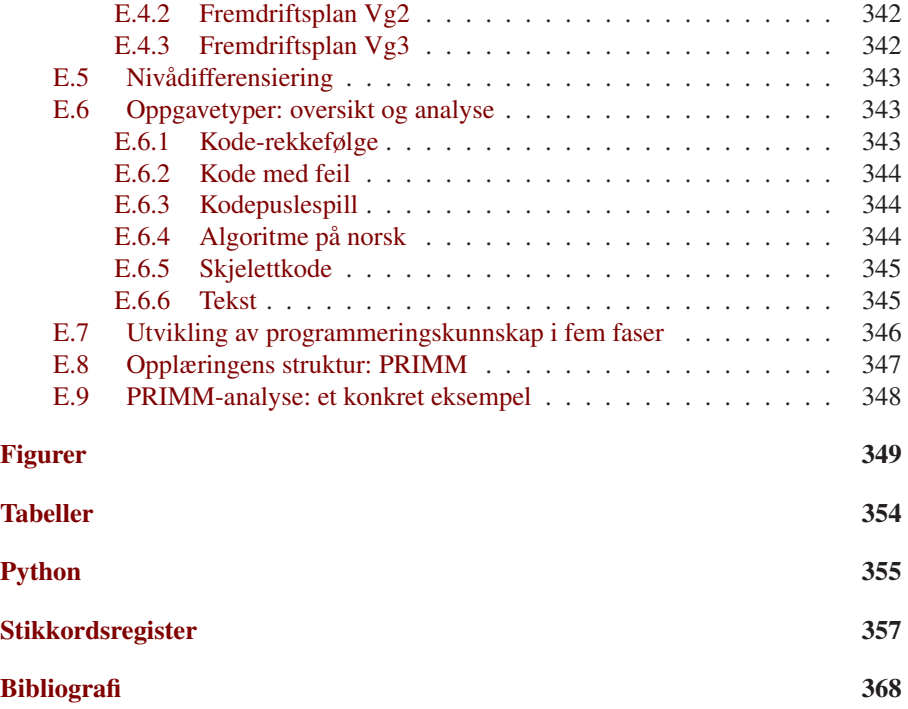

## **DELI**

## <span id="page-12-0"></span>Programmering på Vg1

## *KAPITTEL 1*

### **Skrive til skjerm**

### <span id="page-14-3"></span><span id="page-14-1"></span><span id="page-14-0"></span>**1.1 Nedlasting av Thonny**

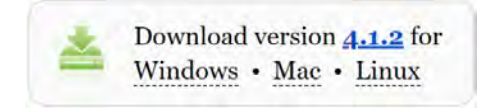

*Figur 1.1: Nedlastingsvalg på nettsiden thonny.org.*

Åpne nettsiden  $\mathcal O$  [thonny.org.](https://thonny.org/) Du vil se nedlastingsalternativene øverst på nettsiden, som illustrert i figur [1.1.](#page-14-3) Velg versjonen som er kompatibel med ditt operativsystem (Windows, Mac eller Linux), og vent på at nedlastingen fullføres.

### <span id="page-14-4"></span><span id="page-14-2"></span>**1.2 Installasjon av Thonny**

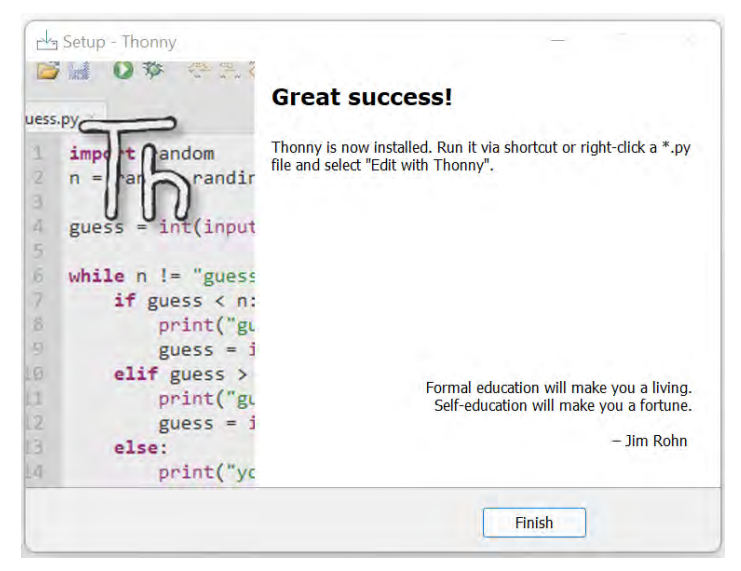

*Figur 1.2: Installasjonen er ferdig.*

Åpne den nedlastede installasjonsfilen. Følg veiviseren ved å klikke på Next flere ganger. Klikk deretter på Install for å igangsette installasjonen. Klikk på Finish etter at installasjonen er fullført. Se figur [1.2.](#page-14-4)

#### <span id="page-15-2"></span><span id="page-15-0"></span>**1.3 Skriv ut «Hallo, Norge»** (0103 hallo.py)

Du skal nå få datamaskinen til å skrive ut teksten Hallo, Norge til skjermen.

- a) Åpne programmet Thonny.
- b) Skriv koden print("Hallo, Norge") i den øvre delen av Thonny. Se figur [1.3.](#page-15-1)

<span id="page-15-1"></span>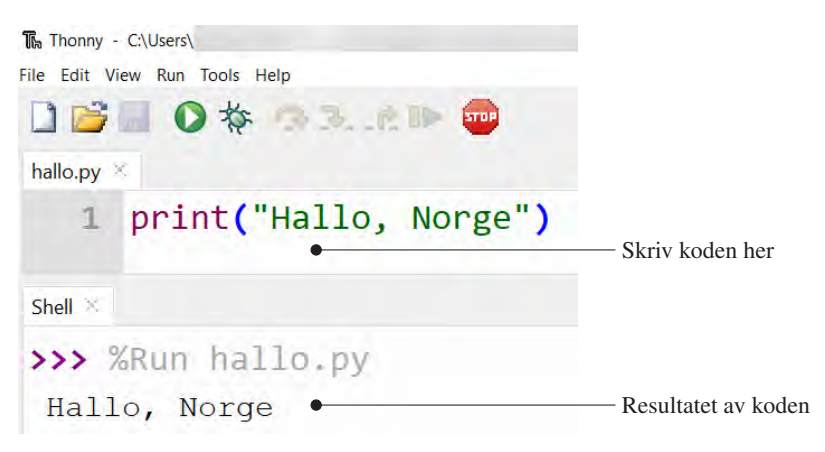

*Figur 1.3: Første program i Thonny.*

Det er vanlig å gjøre feil når man programmerer. La oss se på noen typiske feil:

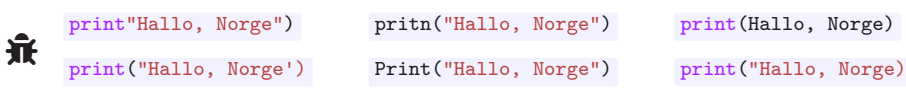

Insektet symboliserer at det er feil («bugs») i koden.

- c) Bestem feilen i hver av kodelinjene ovenfor.
- d) Rett eventuelle feil i koden din.
- e) Fra menyen velg  $\widehat{\mathsf{File}}$  Save as..., og lagre som « 0103\_hallo.py».
- f) Klikk på  $\bigcirc$  for å kjøre programmet. Nå bør teksten Hallo, Norge vises i den delen av Thonny som kalles Shell. Se figur [1.3.](#page-15-1)

Gratulerer! Du har nå laget bokas første Python-program.

Boka legger opp til bruk av Thonny som Python-editor, men du står selvsagt fritt til å velge andre programmer som for eksempel «Visual Studio Code» eller «Spyder».

ò

1. Skrive til skjerm

### <span id="page-16-2"></span><span id="page-16-0"></span>**1.4 Skrive ut et dikt** (0104 dikt.py)

```
1 print("Likevel rommer det")
2 print("")3 print("hele evigheten.")
```
Python-kommandoen print skriver ut tekst eller verdier til skjermen.

- a) Les koden ovenfor, og gjett på resultatet.
- b) Lag en ny fil ved å klikke på  $\Box$ , eller velg File  $\Diamond$ New fra menyen.
- c) Skriv av koden, lagre som « 0104\_dikt.py» og klikk på  $\bigcirc$  for å kjøre programmet.
- d) La kodelinjene 1 og 2 bytte plass. Gjett på resultatet, før du kjører programmet.
- e) Legg til kodelinja print("Nå.") nederst i koden.
- f) Legg til kodelinja print("Et meget lite ord") .

```
Nå.
Et meget lite ord.
Nå.
Likevel rommer det
hele evigheten.
```
g) Skriv ferdig koden slik at resultatet blir som vist ovenfor.[1](#page-16-1)

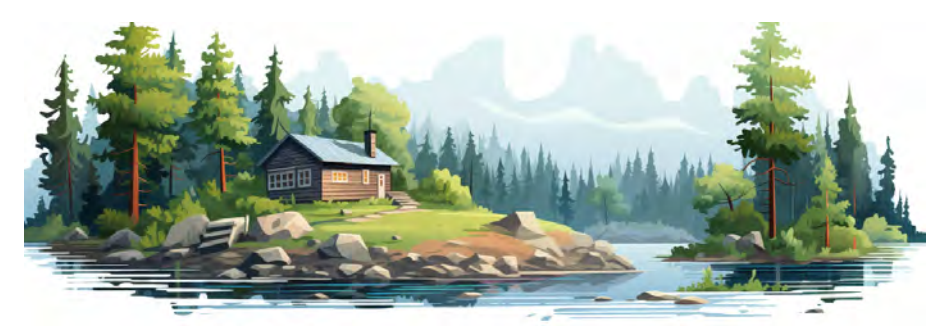

*Figur 1.4: Hans Børlis poetiske verden: Hytte i skogen.*

<span id="page-16-1"></span><sup>&</sup>lt;sup>1</sup>Dikt av Hans Børli.[\[1\]](#page--1-29)

### <span id="page-17-1"></span><span id="page-17-0"></span>**1.5 Regne med Python** (0105\_regne.py)

```
1 print(3 + 4)2 print("3 + 4")
```
Python kan utføre regneoperasjoner for deg.

- a) Les koden ovenfor, og gjett på resultatet.
- b) Lag en ny fil ved å klikke på  $\Box$ , eller velg File  $\Diamond$ New fra menyen.
- c) Skriv av koden, lagre som « 0105\_regne.py» og kjør programmet.
- d) Legg til kodelinja print(12 4\*2) .
- e) Legg til kodelinja print("12 4\*2") . Gjett på resultatet, før du kjører programmet.
- f) Legg til den riktige kodelinja som regner ut 100−25÷3, og skriver svaret til skjermen:

```
100 - 25/3 print(100 - 25/3) print("100 - 25/3")
```
g) Les koden nedenfor, og gjett på resultatet.

```
print("(10-3/6) * 2 =")
print((10-3/6) * 2)
```
- h) Legg til kodelinjene ovenfor, og kjør programmet.
- i) Legg til kode som regner ut og skriver ut svaret på regnestykkene 2 · 5−10 og (20−3÷12)·(2+4 · 21). Resultatet av dette skal være slik:

 $2*5 - 10 =$  $\Omega$  $(20 - 3/12) * (2 + 4*21) =$ 1698.5

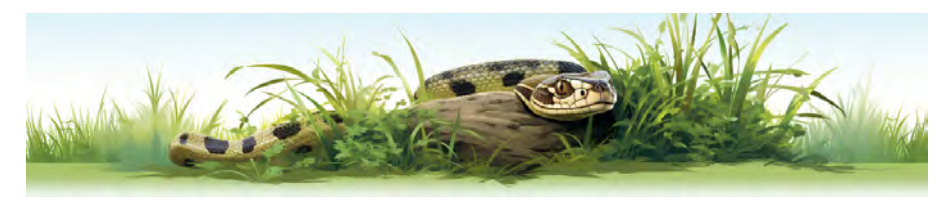

*Figur 1.5: Snart snakker du pythonsk.*

1. Skrive til skjerm

### <span id="page-18-1"></span><span id="page-18-0"></span>**1.6 Potenser** (0106 potenser.py)

- 1 print $(2*3)$  $print(2**3)$  $print(2*4)$
- $print(2**4)$

4

En potens, som for eksempel  $2^4 = 2 \cdot 2 \cdot 2 \cdot 2 = 16$ , skrives i Python som  $2^{**4}$ .

- a) Les koden ovenfor, og gjett på resultatet.
- b) Lag en ny fil ved å klikke på  $\Box$ , eller velg File  $\Diamond$ New fra menyen.
- c) Skriv av koden, lagre som « 0106\_potenser.py» og kjør programmet.
- d) Endre kodelinje 2 til print(2\*\*3\*2) . Gjett på resultatet, før du kjører programmet.
- e) Legg til en kodelinje for å regne ut  $10^3$ . Kontroller at svaret blir 1000.
- f) Endre kodelinje 4 til  $print("2**4 =", 2**4)$ .
- g) Legg til kodelinja nedenfor som gir resultatet 3\*\*4 = 81 .

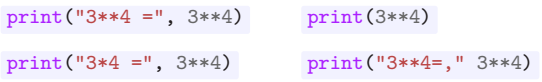

h) Utvid programmet slik at det regner ut  $4^5 - 3^6$  og resultatet presenteres slik:

 $4**5 - 3**6 = 295$ 

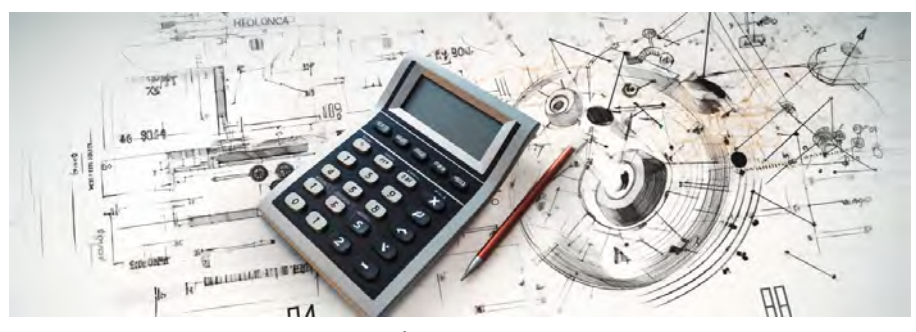

*Figur 1.6: Å regne på gamlemåten.*

### <span id="page-19-1"></span><span id="page-19-0"></span>**1.7 Kvadratrøtter** (0107 rotter.py)

```
1 import math
2 print(\text{math.sqrt}(4))3 print(math.sqrt(25))
```
Koden math.sqrt(25) regner ut kvadratroten til 25, det vil si  $\sqrt{25} = 5$ .

- a) Les koden ovenfor, og gjett på resultatet.
- b) Lag en ny fil ved å klikke på  $\Box$ , eller velg File  $\Diamond$ New fra menyen.
- c) Skriv av koden, lagre som « 0107\_rotter.py» og kjør programmet.
- d) Endre på kodelinje 3 for å regne ut  $\sqrt{36}$ .
- e) Legg til den korrekte av kodelinjene nedenfor som regner ut  $\sqrt{125-25} \cdot 2$ .

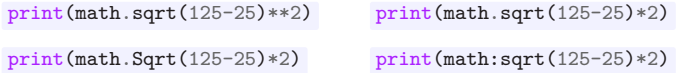

Resultatet av kodelinja skal bli 20.0 .

I matematikken på VGS lærer du at det ikke er mulig å ta kvadratroten til et negativt tall. For eksempel finnes ikke tallet  $\sqrt{-5}$ .

- f) Legg til kode for å regne ut <sup>√</sup> −5. Undersøk hva slags feilmelding du får. Endre deretter tallet −5 til 5, for å unngå feilmeldingen.
- g) Legg til kodelinja nedenfor. Gjett på resultatet, før du kjører programmet.

print("Kvadratroten til 144 er", math.sqrt(144))

h) Fullfør programmet slik at det regner ut stykkene nedenfor, og skriver svarene på skjermen. Resultatet skal være som vist til høyre.

(i) 
$$
\sqrt{1234 \cdot 5}
$$
  
\n(ii)  $\frac{\sqrt{6^2 + 8^2}}{2}$  78.54934754662193

For å få større knapper i Thonny, velg  $\lceil \overline{\text{Tools}} \rceil$  Options...  $\sum$  General  $\sum$  UI scaling factor i menyen. Sett «UI scaling factor» til for eksempel 2,5, og start Thonny på nytt.

ò

1. Skrive til skjerm

### <span id="page-20-1"></span><span id="page-20-0"></span>**1.8 Oppsummering kapittel 1**

I dette kapitlet lærte du å bruke print -kommandoen til å skrive ut tekst og utføre regneoperasjoner.

#### **Utskrift av tekst**

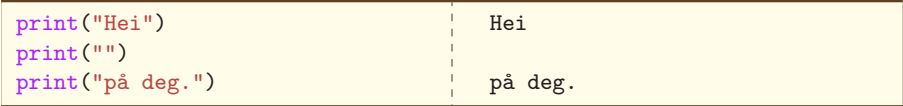

#### **Regneoperasjoner**

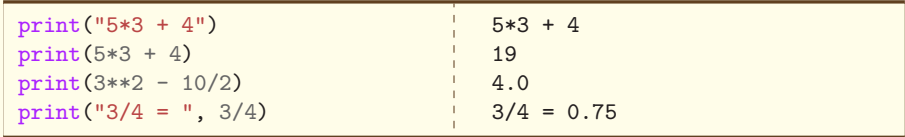

#### **Kvadratrot**

```
import math
print(math.sqrt(9))
print("Kvadratroten til 120 er", math.sqrt(120))
3.0
Kvadratroten til 120 er 10.954451150103322
```
#### **Feilsøking**

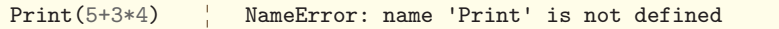

Python gjenkjenner ikke Print som en gyldig kommando fordi den er skrevet med stor P.

#### **Perfeksjon**

For at et Python-program skal kjøre som normalt, må det være helt feilfritt!

### <span id="page-21-1"></span><span id="page-21-0"></span>**1.9 Oppgaver**

### **Oppgave 1.1A** (opg\_0101A.py)

```
if the set of the set of the set of the set of the set of the set of the set of the set of the set of the set o<br>Set of the set of the set of the set of the set of the set of the set of the set of the set of the set of the 
                        Print("Mount Everest")
                 print(er verdens høyeste)
                       print"fjell.")
```
Skriv av koden, og rett opp feilene slik at programmet kjører uten feilmelding.

### **Oppgave 1.2A** (opg\_0102A.py)

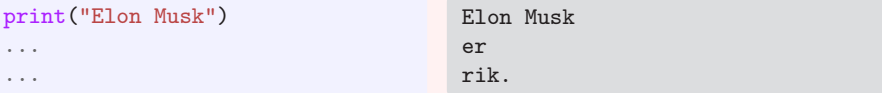

Skriv ferdig koden slik at den produserer det angitte resultatet.

#### **Oppgave 1.3A** (opg\_0103A.py)

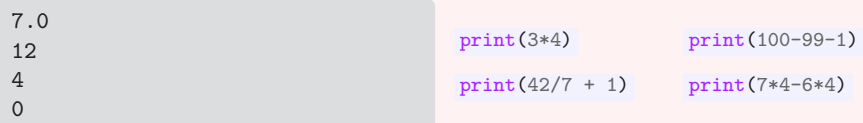

Sett sammen kodelinjene i riktig rekkefølge slik at resultatet av programmet blir som vist ovenfor.

### **Oppgave 1.4A** (opg\_0104A.py)

Lag et program som regner ut stykkene nedenfor, og skriver ut svarene.

- (i)  $10 \cdot 3 7$  (ii)  $(20 8 \div 2) \cdot 2$
- (iii)  $3^5 + 2^{10}$  (iv)  $10^{46-7^2}$

### **Oppgave 1.5A** (opg\_0105A.py)

Lag et program som regner ut  $\frac{123 \cdot 234}{221 \cdot 422}$  $\frac{22}{321 \cdot 432}$ . Resultatet skal vises som følger:

 $(123*234)$  /  $(321*432) = ...$ 

1. Skrive til skjerm

#### <span id="page-22-1"></span>**Oppgave 1.6B** (opg\_0106B.py)

Lag et program som regner ut  $\sqrt{3^2+4^2}$  og  $\sqrt{\left(\frac{1}{2}\right)^{-8}}$ .

### **Oppgave 1.7B** (opg\_0107B.py)

I matematikk tar vi også i bruk tredjerot, fjerderot og så videre, i tillegg til kvadratrot. Følgende sammenhenger gjelder:

$$
\sqrt{16} = 16^{1/2} = 4
$$
  
\n $\sqrt[3]{27} = 27^{1/3} = 3$   
\n $\sqrt[4]{16} = 16^{1/4} = 2$ 

Bruk dette til å lage et program som regner ut følgende, uten bruk av math.sqrt :

- (i)  $\sqrt{16}$ (ii)  $\sqrt[4]{16}$ (iii)  $\sqrt[3]{1337}$ (iv)  $\sqrt[5]{-1024}$
- **Oppgave 1.8B** (opg\_0108B.py)

```
1 print(f"2*5 = {2*5} og 2**5 = {2**5}")
2 ...
3 ...
                                             2*5 = 10 og 2**5 = 3210/5 = 2.0 og 10-5 = 210***5-9***5 = 40951
```
Bruk av print(f"...") lar oss kombinere tekst med utregning av matematiske uttrykk. Uttrykket vi ønsker å regne ut plasseres inni {...} . Skriv ferdig koden ovenfor slik at du får resultatet til høyre. Bruk tilsvarende format som på den første kodelinja.

#### <span id="page-22-0"></span>**Oppgave 1.9B** (opg\_0109B.py)

```
1 print(f"Tallet er 123.4726")
2 print(f"1 desimal {123.4726:.1f}")
3 print(f"3 desimaler {123.4726:.3f}")
                                             Tallet er 123.4726
                                             1 desimal: 123.5
                                             3 desimaler: 123.473
```
Koden ovenfor viser hvordan vi kan runde av desimaltall. En skulptur er kjøpt for <sup>5000</sup> kr, og verdien øker med 8 % årlig. Etter *<sup>x</sup>* år vil verdien være 5000 · 1,08*<sup>x</sup>* . Lag et program som regner ut verdien hvert år de tre første årene. Presenter resultatet med 2 desimaler slik:

Etter 1 år: ... kr Etter 2 år: ... kr Etter 3 år: 6298.56 kr

### <span id="page-23-1"></span>**Oppgave 1.10B**  $\blacksquare$  **1T** (opg\_0110B.py)

<span id="page-23-0"></span>En rettvinklet trekant har sider  $a = 4$ ,  $b = 8$  og  $c$  er den lengste siden (hypotenus). Ifølge Pytagoras' setning er  $a^2 + b^2 = c^2$ . Figur [1.7](#page-23-0) viser formelen for *c*.

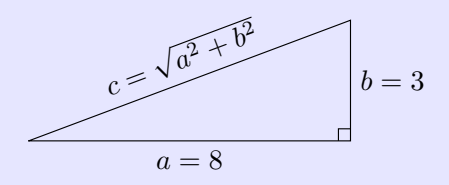

*Figur 1.7: Rettvinklet trekant. Ukjent c.*

Lag et program som regner ut og skriver ut *c* med 3 desimaler. Se oppgave [1.9](#page-22-0) for hvordan du runder av til 3 desimaler i utskriften.

### **Oppgave 1.11B**  $\blacksquare$  **1T** (opg\_0111B.py)

```
1 import math
2 print(math.pi)
```
Volumet av en kule med radius *r* er gitt ved

$$
V=\frac{4\pi r^3}{3}
$$

Ta utgangspunkt i koden ovenfor, og bruk math.pi til å beregne volumet av en kule med radius 2,84m. Avrund svaret til 3 desimaler. Resultatet skal være:

Volumet av en kule med radius 2,84 m: 95.950 kubikkmeter

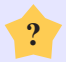

### **Oppgave 1.12S** (opg\_0112S.py)

Du kan bruke Unicode for å produsere mer estetisk tiltalende utskrift i Python. For å skrive ut <sup>32</sup> , må du skrive print(u"3**\u00b2**") , der \u00b2 er unicode-tallet for <sup>2</sup> . Merk at print -kommandoen må begynne slik:  $print(u^{\dagger}, \ldots)$ . Finn flere unicodetall på nettsiden  $\mathcal{P}$ [https://unicode-table.com/en/sets/superscript-and-subscript-letters/,](https://unicode-table.com/en/sets/superscript-and-subscript-letters/) og lag et program som skriver ut følgende:

 $10^4 + 5^{2+6-9}$ 

## DEL II

## <span id="page-24-0"></span>**Programmering på Vg2**

### *KAPITTEL 8*

### <span id="page-26-2"></span>**Logaritmer og likninger**

### <span id="page-26-1"></span><span id="page-26-0"></span>**8.1 Utregninger med naturlige logaritmer** (0801\_natlog.py)

```
1 import numpy
\overline{2}3 e = numpy.e # Eulers tall
4 ln = numpy.log # Naturlig logaritme
5 print(e)
6 print(ln(e))
```
Vi skal benytte oss av biblioteket numpy til å utføre beregninger med logaritmer.

- a) Les koden ovenfor, og gjett på resultatet.
- b) Skriv av koden, lagre som « 0801\_natlog.py» og kjør programmet.

Dersom du får en feilmelding ved kjøring av programmet, er det mulig at numpy ikke er installert. Se side [333](#page--1-0) for en gjennomgang av installeringen.

c) Legg til kodelinja print(ln(e\*\*3)) for å regne ut ln*e* 3 .

For å vise både uttrykket og svaret, kan vi bruke formen print(f"**{**... **= }**") .

d) Endre kodelinje 5-7 slik:

ò

```
ln = \text{numpy}. logprint(f''{e} = )")print(f''\{ln(e) = }")print(f"{ln(e**3) = }")
```
- e) Legg til en kodelinje for å regne ut ln*e* 6 .
- f) Legg til kodelinja print(ln(e\*\*(-2))) for å regne ut ln  $e^{-2}$ .
- g) Legg til en kodelinje for å regne ut ln $e^{-9}$ .

Kodelinja print(1n(15+3\*\*5)-e\*\*2) regner ut  $ln(15+3^5) - e^2$ .

h) Legg til kode som regner ut  $2^3 - \ln(e^4 + 50)$ .

### <span id="page-27-1"></span><span id="page-27-0"></span>**8.2** Utregninger med tierlogaritmer (0802 tierlog.py)

```
1 import numpy
\overline{2}3 \text{ lg} = \text{numpy} \cdot \text{log}104 print(lg(100))
```
Vi kan beregne tierlogaritmer ved hjelp av numpy sin log10 -kommando. I koden ovenfor har vi lagret denne kommandoen ved navnet lg .

- a) Les koden ovenfor, og gjett på resultatet.
- b) Skriv av koden, lagre som « 0802\_tierlog.py» og kjør programmet.
- c) Legg til kodelinja  $\frac{\text{print}(1g(10**4))}{\text{for a regime ut lg10}^4}$ .

```
1 import numpy as np
\gamma3 \text{ lg} = np \cdot \text{log}104 print(lg(100))
```
Ved å legge til koden **as** np på den første kodelinja, kan vi bruke np i stedet for numpy videre i koden.

- d) Endre koden som vist ovenfor.
- e) Legg til kodelinja  $\frac{\text{print}(10**1g(0.5))}{\text{for a regime ut}}$  10<sup>lg0,5</sup>.
- f) Legg til en kodelinje for å regne ut  $10^{\lg 23}$ .
- g) Legg til kodelinja print(f"**{**lg(3\*4) **= }**") for både å vise regnestykket og å vise svaret.
- h) Legg til en kodelinje for å regne ut  $\lg 3 + \lg 4$ . Resultatet skal se slik ut:

lg(3) + lg(4) = 1.0791812460476249

Sammenlign svaret med g).

i) Bruk en **for** -løkke for å regne ut lg $10^{i}$  der  $i \in \{-3, -2, -1, 0, 1, 2, 3\}.$ Nøyaktig to av følgende kodelinjer er nødvendige for å få til dette:

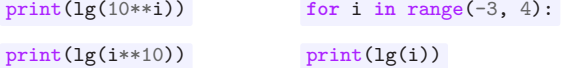

### DEL III

## <span id="page-28-0"></span>**Programmering på Vg3**

### *KAPITTEL 13*

### **Tallfølger og rekker**

### <span id="page-30-2"></span><span id="page-30-1"></span><span id="page-30-0"></span>**13.1 Tallfølger** (1301\_folger.py)

```
1 a = 3
2 print(a)
3 \text{ a} = \text{a} + 44 print(a)
5 a = a + 4
6 print(a)
```
Vi begynner med å lage et program for å utforske tallfølgen  $\{a_n\} = \{3, 7, 11, \ldots\}.$ 

- a) Les koden ovenfor, og gjett på resultatet.
- b) Skriv av koden, lagre som « 1301\_folger.py» og kjør programmet.

Vi bruker **for** - eller **while** -løkker for å gjenta kodelinjer.

c) Endre koden som vist nedenfor.

```
1 \text{ a } = 32 for i in range(2):
3 print(a)
4 a = a + 4
5 print(a)
```
- d) Endre print -kommandoene inni **for** -løkka til print(a, end=", ") .
- e) Endre koden slik at resultatet blir som vist nedenfor.

```
3, 7, 11, 15, 19
```
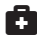

**Endringer** bare å endre antall gjentakelser av **for** -løkka.

f) Endre koden slik at resultatet blir som vist nedenfor.

3, 7, 11, 15, 19, 23, 27, 31, 35, 39, 43, 47, 51, 55, 59, 63, 67, 71, 75, 79, 83, 87, 91, 95, 99, 103, 107, 111, 115, 119, 123, 127, 131, 135, 139, 143, 147, 151, 155, 159, 163, 167, 171, 175, 179, 183, 187, 191, 195, 199, 203, 207

13. Tallfølger og rekker

### <span id="page-31-1"></span><span id="page-31-0"></span>**13.3** Aritmetisk rekke: rekursivt (1303 arit1.py)

```
1 a = 42 for i in range(5):
3 print(a)
4 \t a \t + = 3
```
Vi skal utforske aritmetiske tallfølger som for eksempel 4,7,10,13,..., men denne gangen er vi interessert i summen av tallene. Da uttrykker vi tallfølgen som en rekke:

 $4+7+10+13+\cdots$ 

- a) Les koden ovenfor, og gjett på resultatet.
- b) Skriv av koden, lagre som « 1303\_arit1.py» og kjør programmet.
- c) Endre print -kommandoen til print(a, end=" ") .
- d) Endre **for** -løkka slik at resultatet blir 4 7 10 13 16 19 22 .
- e) Endre koden slik at resultatet blir 2 5 8 11 14 17 20 .
- f) Endre koden slik at resultatet blir. 2 10 18 26 34 42 50 .
- g) Legg til følgende kodelinjer på riktig plass slik at du beregner summen  $2+10+18+26+34+42+50$ :

 $\text{summ } = \text{a}$  print(f"Summen er { $\text{summ}$ " $\text{summ }$  += a

Bare én av kodelinjene skal plasseres inni **for** -løkka. Kontroller at resultatet blir Summen er 182 .

h) Endre koden slik at du beregner summen:

#### $2+10+18+\cdots+186$

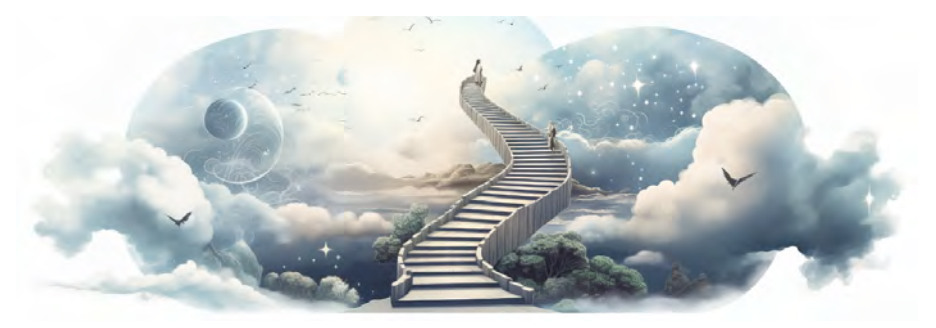

*Figur 13.1: Trapper til himmelriket. Fantasi.*

## <span id="page-32-0"></span>**Tillegg**

### *TILLEGG A*

### <span id="page-34-4"></span><span id="page-34-0"></span>**Referanseprogrammer i R1**

### <span id="page-34-1"></span>**A.1 Tegne grafen til den omvendte funksjonen**

```
1 import numpy as np
2 import matplotlib.pyplot as plt
3
4 x = npulinspace(-2, 6, 400)
5 f = 4*x - 26
7 plt.plot(x, f, label='f(x)')8 plt.plot(f, x, label='Invers av f(x)')
9 plt.legend()
10 plt.grid(True)
11 plt.show()
```
Programmet tegner grafen til  $f(x) = 4x - 2$  for  $x \in [-2, 6]$  sammen med den omvendte funksjonen til *f* .

### <span id="page-34-2"></span>**A.2 Undersøke om to vektorer er like**

 u = (3, 5) *# Eller u = [3, 5]* v = (3, 5) *# Eller v = [3, 5]* **if**  $u == v$ : print("u er lik v")

Programmet lagrer vektorene  $\vec{u} = [3,5]$  og  $\vec{v} = [3,5]$  og undersøker om de er like.

### <span id="page-34-3"></span>**A.3 Lengden av vektorer**

```
1 \quad u = (3, -4)2 lengde = (u[0]**2 + u[1]**2) ** 0.53 print(f"Lengden av vektoren {u} er {lengde:.2f}")
```
Programmet bruker Pytagoras' setning til å beregne lengden av vektoren  $\vec{u} = [3, -4]$ .

### *TILLEGG B*

### <span id="page-35-0"></span>**Referanseprogrammer i R2**

### <span id="page-35-1"></span>**B.1 Konvertere fra grader til radianer**

```
1 import numpy as np
2
3 grader = 360
4 radianer = np.radians(grader)
5
6 print(f"{grader} grader er lik {radianer:.2f} radianer.")
7 # 6.28 radianer
```
Programmet konverterer fra 360° til radianer, og bekrefter at det blir  $2\pi \approx 6.28$ .

### <span id="page-35-2"></span>**B.2 Konvertere fra radianer til grader**

```
1 import numpy as np
\mathfrak{Z}3 radianer = np.pi / 2
4 grader = np.degrees(radianer)
5
6 print(f"{radianer:.2f} radianer er lik {grader} grader.")
7 # 90.0 grader
```
Programmet konverterer fra  $\pi/2$  radianer til grader.

### <span id="page-35-3"></span>**B.3 Vinkel i første omløp (grader)**

```
1 import numpy as np
\overline{2}3 \text{ v\_grader} = 15004 v_1omlop = v_2grader % 360
5 print(v_1omlop) # 60
```
Programmet bestemmer vinkelen  $v = 1500^{\circ}$  i første omløp ved å bruke modulooperatoren % (som gir resten i en divisjon).

# *TILLEGG E*

## **Til Læreren**

### <span id="page-36-1"></span><span id="page-36-0"></span>**E.1 Innhold**

I dette tillegget finnes informasjon som er spesielt nyttig for matematikklærere.

### <span id="page-36-2"></span>**E.2 Implementere programmering i undervisningen**

«Hvordan implementerer jeg programmering i matematikkundervisningen?», og «hvordan finner jeg tid til det?» Begge spørsmålene er høyst aktuelle. Her er noen tips til implementering og tidsbruk:

- Variasjon: Når du merker at elevene har behov for variasjon, for eksempel etter en lengre oppgaveøkt, kan du la elevene programmere 15 til 30 minutter.
- Lekse: Innlæringsdelen i Kaares kokebok er laget for at flest mulig skal kunne følge den med minimal lærerveiledning. Den egner seg derfor godt som hjemmearbeid.
- **Tidsbruk:** Et ukentlig tidsbruk på mellom 15 og 30 minutter (inkludert lekser) skal gi god margin til å komme gjennom kapitlene i god tid før standpunkt/eksamen til våren, både for Vg1, Vg2 og Vg3. Vi anbefaler en jevnlig ukentlig dose, framfor sporadiske heldagsøkter.
- Nytt stoff: Når elevene begynner med et nytt kapittel i Kaares kokebok, anbefaler vi at dette skjer i klasserommet. Da får vi muligheter til å rydde opp i typiske feil eller misforståelser tidlig, i stedet for at elevene sitter hjemme og ikke kommer noen vei. Det er opp til læreren om han ønsker å gjennomgå noe felles, eller bare be elevene gjøre for eksempel 2.1-2.3 og deretter gå rundt og hjelpe elevene.

### <span id="page-36-3"></span>**E.3 Kort om Python**

Python er et programmeringsspråk skapt av Guido van Rossum i 1991. Python er et av de mest populære språkene for programmering i realfag på universiteter og høyskoler. Den enkle syntaksen gjør språket enkelt å lese og forstå, og dermed velegnet for nybegynnere.

### <span id="page-37-0"></span>**E.4 Fremdriftsplaner**

Her kommer forslag til fremdriftsplaner i Vg1, Vg2 og Vg3. Planene forutsetter et ukentlig tidsbruk på mellom 15 til 30 minutter.

### <span id="page-37-1"></span>**E.4.1 Fremdriftsplan Vg1**

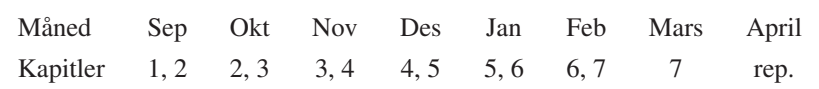

*Tabell E.1: Fremdriftsplan Vg1.*

### <span id="page-37-2"></span>**E.4.2 Fremdriftsplan Vg2**

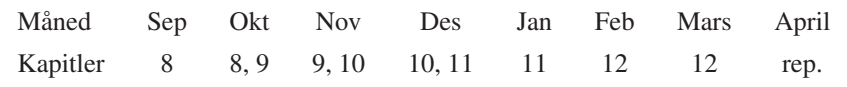

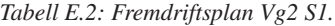

For R1 er ikke kapittel 11 om sannsynlighet relevant. I denne perioden kan R1-klasser bruke tid på referanseprogrammene til R1 på side [319.](#page-34-0)

### <span id="page-37-3"></span>**E.4.3 Fremdriftsplan Vg3**

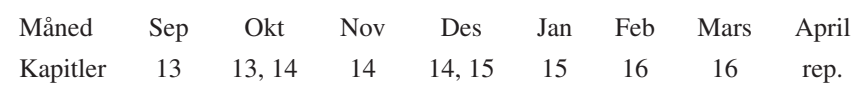

*Tabell E.3: Fremdriftsplan Vg3 S2.*

For R2 er ikke kapitlene 15 og 16 om sannsynlighet relevante. I denne perioden kan R2-klasser bruke tid på referanseprogrammene til R2 på side [325.](#page-35-0) Enkelte elever kan utfordres med å tegne Riemann-summer med matplotlib. Dette kapitlet finnes blant våre nettressurser på  $\mathcal{O}$  [github.com/jdforlag/kaares\\_kokebok\\_vgs](https://github.com/jdforlag/kaares_kokebok_vgs) i mappen tillegg. På samme sted ligger et hefte om symbolske beregninger med sympy: De mest ivrige elevene kan lære seg å bruke sympy for å utføre algebraiske manipulasjoner, regne med symboler, og regne eksakt.

### <span id="page-38-0"></span>**E.5 Nivådifferensiering**

Boka er bygget opp for å gjøre nivådifferensiering enkelt. Her kommer et konkret eksempel der vi ser på fire ulike kompetansenivåer.

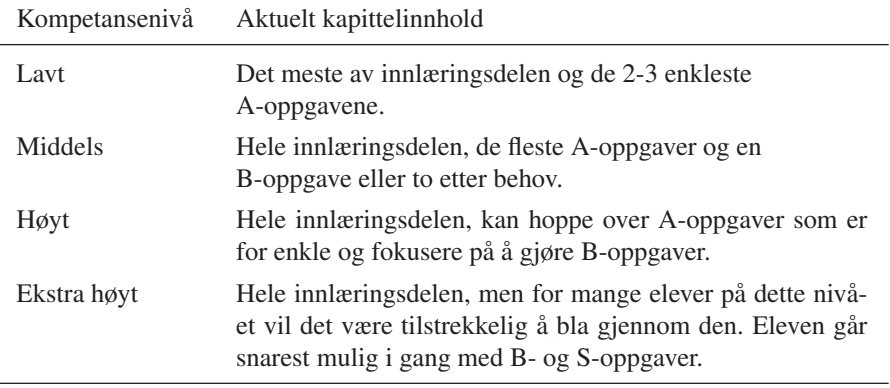

*Tabell E.4: Kompetansenivåer og aktuelt kapittelinnhold.*

### <span id="page-38-1"></span>**E.6 Oppgavetyper: oversikt og analyse**

De forskjellige oppgavetypene i boka fungerer ikke bare som variasjon. De øver spesifikke ferdigheter. Her følger en oversikt over oppgavetypene med eksempler.

### <span id="page-38-2"></span>**E.6.1 Kode-rekkefølge**

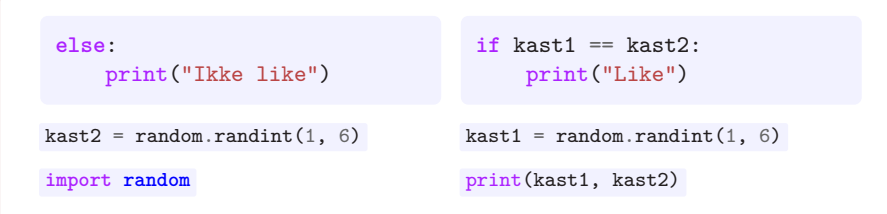

Sett sammen kodebitene på riktig måte. Programmet skal kaste to terninger, skrive ut resultatet, og undersøke om terningene viser like mange øyne.

Oppgavetypen gir eleven all nødvendig kode for å løse oppgaven, men delt opp i flere kodebiter. Ferdigheten ligger i det å plassere kodebitene på rett måte. Denne oppgavetypen frigjør eleven fra å huske riktig Python-syntaks, og gir eleven muligheten til å tenke rent algoritmisk.

```
永
   For i in renge(5, 9]
       pint(i)
```
Rett alle feilene i koden slik at programmet fungerer.

Oppgavetypen gir eleven algoritmen i programmet. Oppgaven tester dermed elevenes kunnskap om Python-syntaks.

### <span id="page-39-1"></span>**E.6.3 Kodepuslespill**

```
1 def h(x):
2 return -3*x + 4
3
4 x verdi = int(input(\dots))5 \text{ yvert} = \ldots6 print(f"h({x_verdi}) = {...}")
                                           y_verdi
                                            "Oppgi en x-verdi"
                                            h(x_verdi)
```
Lag et program der brukeren kan skrive inn en *x*-verdi når programmet kjører, og få regnet ut funksjonsverdien til *h*(*x*) = −3·*x*+4. Skriv av koden, og plasser kodebitene til høyre på rett plass der det mangler kode ( ... ).

Oppgavetypen gir eleven all nødvendig kode, men kravet om å flette kodebitene sammen på denne måten krever både syntaktiske og logiske ferdigheter.

### <span id="page-39-2"></span>**E.6.4 Algoritme på norsk**

```
Definer funksjonen g(x) = x - 5Gi a verdien -1
Så lenge g(a) < 0:
    Øk a med 1
Skriv ut verdien til a
```
Gitt funksjonen  $g(x) = x - 5$ . Vi vet at  $g(-1)$  er negativ og at *g* vokser. Lag et program som finner nullpunktet, ved å følge algoritmen ovenfor.

Oppgavetypen gir eleven hele algoritmen som er nødvendig for å løse problemet. Oppgaven tester dermed elevens ferdigheter med Python.

#### <span id="page-40-0"></span>**E.6.5 Skjelettkode**

```
1 tall = int(input(…))2 primtall = True
3 for deletall in range(2, tall):
4 # Hvis tall kan deles på deletall
5 # Sett primtall til False
6 # Avslutt løkka
7 if primtall:
8 # Skriv ut tallet er et primtall
9 else:
10 # Skriv ut tallet ikke er et primtall
```
Lag et program der brukeren kan skrive inn et positivt heltall større enn 2, og få vite om tallet er et primtall eller ikke. Bruk den halvferdige koden og skriv den ferdig.

Oppgavetypen gir elevene algoritmen i form av en ferdig programstruktur, også kalt skjelettkode. Ferdigheten tester både Python-syntaks og logikk; for eksempel å finne ut av hvordan «Hvis tall kan deles på deletall» skal løses i Python.

### <span id="page-40-1"></span>**E.6.6 Tekst**

Gitt funksjonen

$$
f(x) = \frac{2x - 3}{4 - x} \quad , \quad D_f = \langle 4, \infty \rangle
$$

Skriv et program som undersøker hva som skjer med *f* når *x* går mot uendelig. I praksis kan du gjøre dette ved skrive ut *f*(5), *f*(10), *f*(20), *f*(40) og så videre. Begynn med 10 iterasjoner i løkka, øk deretter til 60. Resultatet skal være:

```
-7.0
-2.8333333333333335
-2.3125
...
```
Oppgavetypen gir eleven minimalt eller ingen hjelp med hverken algoritme eller Python-syntaks. Eleven får dermed prøvd sine ferdigheter i både algoritmisk tenkning og sin evne til å produsere egen kode.

### <span id="page-41-0"></span>**E.7 Utvikling av programmeringskunnskap i fem faser**

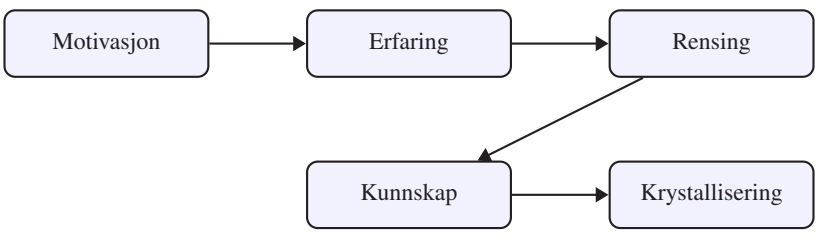

*Figur E.1: Programmeringskunnskap i fem faser.*

Utviklingen av kunnskap i programmering kan deles inn i fem faser.

Den første fasen, betegnet som motivasjon, understreker betydningen av elevens engasjement i tilegnelsen av ny kunnskap. Dersom den nye kunnskapen for eksempel er «løkker», kan læreren først, til elevenes sunne frustrasjon, be dem om å skrive ut «Hei» 1000 ganger ved hjelp av like mange kodelinjer. Da vil motivasjonen for forenkling i form av løkker komme naturlig.

Den andre fasen, erfaring, innebærer å la elevene få utforske den nye kunnskapen og bli kjent med den gjennom å gjøre en rekke enkle oppgaver. Elevene dykker altså dypere inn i emnet og utvikler en aktiv søken etter forståelse.

I den neste fasen, rensing, skal elevene få mulighet til å rydde opp i eventuelle misoppfatninger, og generalisere de nye erfaringene. Nivået på oppgavene er noe høyere.

Når fasen med rensing er gjennomført, har eleven tilegnet seg ny kunnskap. Den nye forståelsen er nå forankret på en solid grunnmur.

I den siste fasen, krystallisering, skal elevene anvende kunnskapen til å løse oppgaver i kjente og ukjente sammenhenger og situasjoner. Oppgavenes vanskegrad er høy, og den tidligere kunnskapen blir utfordret og utvidet, idet elevene navigerer gjennom komplekse problemstillinger.<sup>[1](#page-41-1)</sup>

Opplæringen i Kaares kokebok er utformet etter mønster av og i tråd med disse fasene.

<span id="page-41-1"></span><sup>&</sup>lt;sup>1</sup>Salanci, Didactics of Programming [\[10\]](#page--1-30)

### <span id="page-42-0"></span>**E.8 Opplæringens struktur: PRIMM**

Denne boka følger en strukturert tilnærming til opplæring i programmering. Strukturens kortform kalles  $PRIMM<sup>2</sup>$  $PRIMM<sup>2</sup>$  $PRIMM<sup>2</sup>$  og er som følger:

Predict (forutsi). Les koden, og forsøk å forutsi hva som blir resultatet. Dette steget er godt egnet for diskusjon i par eller i små grupper.

Run (kjør). Skriv av koden, og kjør programmet. Eleven skal forklare eventuelle avvik mellom forventet resultat, og det faktiske resultatet.

Investigate (undersøk). Gjør små endringer i koden som for eksempel å endre noen verdier eller endre rekkefølgen på kodelinjene. Fortsett med å forutsi hva som vil skje, og kjør deretter programmet på nytt.

 $M$ odify (endre). Gjør større endringer i koden. Utvid programmet eller lag et liknende program som bygger på dette. Du er nå på vei til å gjøre programmet til ditt eget.

Make (lag). Lag ditt helt eget program.

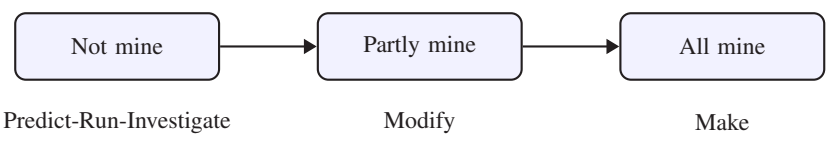

*Figur E.2: PRIMM-diagram.*

PRIMM-diagrammet<sup>[3](#page-42-2)</sup> ovenfor viser hvordan elever jobber seg gjennom tre kompetansenivåer i programmering. Først bruker de et program som ikke er deres, leser koden og tester programmet. Deretter gjør de stadig større endringer i koden og lager et program som er delvis deres eget. Til sist skaper de et nytt program som er helt og holdent deres eget produkt. Dette er det høyeste kompetansenivået.

<span id="page-42-1"></span><sup>&</sup>lt;sup>2</sup>Sentance, Primm - a structured approach to teaching programming  $[12]$ 

<span id="page-42-2"></span><sup>&</sup>lt;sup>3</sup>Sentance, Exploring pedagogies for teaching programming in school [\[11\]](#page--1-32)

### <span id="page-43-0"></span>**E.9 PRIMM-analyse: et konkret eksempel**

### **Innlæringsdel**  $1 \text{ km} = 3.8$ <sup>2</sup> print(f"Du løp **{**km**}** km.") Kateryna vil lage et program hvor hun kan registrere distanse i kilometer og tid i timer, og få beregnet gjennomsnittsfarten i km/t og m/s. a) Les koden ovenfor, og gjett på resultatet. **Predict** b) Skriv av koden, og kjør programmet. Run c) Undersøk hva som skjer dersom du fjerner f-en slik: print("Du løp **{km}** km.") . Investigate d) Angre endringen og endre tilbake til kodelinje 2 slik det står øverst på siden. e) Legg til følgende kodelinjer i riktig rekkefølge for å regne ut gjennomsnittsfarten i km/t. Modify tid  $min = 24$  print $(f''$ Farten var  $\{fart_kmt\}$  km/t.")  $tid\_timer = tid\_min / 60$  fart\_kmt = km / tid\_timer f) Legg til kode for å regne ut farten i m/s og lagre verdien i variabelen  $fart_mps$ . Bruk at 1 m/s er 3,6 km/h. Modify g) Skriv ut farten i m/s på samme måte som vi skrev ut farten i km/t. Modify **Oppgave**

En kjole koster ordinært 499 kr. Nå selges den med 149 kr avslag. Lag et program som beregner den nye prisen, og skriver den ut. Du må bruke variablene pris, avslag og ny\_pris i løsningen. Make

Eksempelet viser hvordan opplæringen i variabler er strukturert etter PRIMM. I denne boka leder innlæringsdelen eleven frem til nivået «Modify», mens det høyeste nivået «Make» fanges opp i oppgavedelen.

### Python

<span id="page-44-0"></span> $", 4$ """, 92, 154, 224, 297  $*, 6, 58, 72, 75, 77$  $**$ , 7, 92  $*=$ , 17, 21  $+, 6, 57$  $+=, 17, 21, 74$  $-0.57$  $=-17, 21$  $1, 6, 19, 58$  $11, 19, 21, 25, 60$  $/ = 17, 21$  $: 11, 32, 55, 89, 98$  $\ldots$  32  $< 47,60$  $=$ , 21, 89  $==, 40, 41, 49, 319$  $>$ , 39, 46  $\geq$  =, 44, 48, 74  $[]$ , 71, 75, 77  $#, 25, 44$  $\%$ , 20, 21, 25  $, 48, 60, 238, 250,$ 280 \n, 269 abs, 123, 168, 265 alpha, 292 alternative, 299 and, 49, 174 append, 72, 77 binom, 270 BinomTestResult, 299 bins, 281, 291 break, 84, 247, 273, 309 cmf, 271, 277

color, 140, 291 combinations, 190 curve\_fit, Se scipy data, Se pd def, 89, 93, 98 density, 291 describe, 301 edgecolor, 291 elif, 42, 49 else, 41, 42, 49 end, 56, 63, 217 endpoint, 251  $f''$ , 11, 15, 21, 31, 89 False, 45, 49 figsize, 137 for, 55, 63, 74, 82, 90 from, 106, 131, 169 head, 195, 301, 303 if, 39, 49, 74 import, 8, 25, 40, 96 in, 74, 82 index, 190 inf, 151 input, 27, 82 int, 29, 62, 82 it, 190 itertools, 190 join, 84 label, 139 legend, 139 len, 73, 77  $lg,$  Se np  $list, 81$ 

ln, Se numpy loc, 289

map, 84 math  $\cos$ , 112 pi, 12, 25, 112  $sin. 80$ sqrt, 8, 9, 11, 26 matplotlib, 97 pyplot, Se plt max, 75, 77, 84, 199 mean, 301 min, 26, 77, 199

NameError, 9 np, 96, 106 arange, 96, 138, 193, 327 arccos, 322 array, 329 cos, 327  $cross, 328$ degrees, 322 dot, 322 e, 115 linalg norm, 322 linspace, 141, 142, 198 log, 115, 142 log10, 116, 201 mean, 288 meshgrid, 330 poly1d, 199 polyfit, 198 random

### **Stikkordsregister**

<span id="page-45-0"></span>A 1984, [72](#page--1-33) 3D, [328](#page--1-33) Aaliyah, [73](#page--1-33) ABC, [177](#page--1-33) Adam, [167](#page--1-33) addisjon, [56,](#page--1-33) [57](#page--1-33) addsub1, [56](#page--1-33) addsub2, [57](#page--1-33) agn, [45](#page--1-33) agurk, [190](#page--1-33) akselerasjon, [37](#page--1-33) aksenavn, [135](#page--1-33) aksjefond, [168](#page--1-33) aksjeselskap, [175](#page--1-33) alder, [34,](#page--1-33) [303](#page--1-33) algebra, [25](#page--1-33) algebraisk, [154](#page--1-33) algoritme, [18,](#page--1-33) [23,](#page--1-33) [24,](#page--1-33) [68,](#page--1-33) [76,](#page--1-33) [91,](#page--1-33) [111,](#page--1-33) [158,](#page--1-33) [224,](#page--1-33) [229,](#page--1-33) [246,](#page--1-33) [313](#page--1-33) halvering, [120](#page--1-33) Ali, [71](#page--1-33) alternativ form, [204](#page--1-33) Amalie, [76](#page--1-33) analyse, [196](#page--1-33) andregrad, [90](#page--1-33) andregradsfunksjon, [146](#page--1-33) andregradsmodell, [199](#page--1-33) Animal Farm, [33](#page--1-33) anklage, [315](#page--1-33) anleggsvirksomhet, [146](#page--1-33) anmeldelse, [136](#page--1-33) anslå, [175](#page--1-33) antall, [73](#page--1-33) antiderivert, [258](#page--1-33) appendpop, [72](#page--1-33) arbeidsulykke, [146](#page--1-33) areal, [18,](#page--1-33) [35,](#page--1-33) [81,](#page--1-33) [147](#page--1-33) areal mellom, [248](#page--1-33) areal under graf, [240](#page--1-33) arit1, [219](#page-31-1) arit2, [220](#page--1-33)

aritmetikk, [6](#page-17-1) aritmetisk rekke, [219](#page-31-1) asylmottak, [25](#page--1-33) Athena, [299](#page--1-33)

Audi, [78](#page--1-33) avdeling, [302](#page--1-33) avfyre, Se kanon avgift, [47](#page--1-33) avslag, [23](#page--1-33) avsløre, [62](#page--1-33) avstand, [87](#page--1-33) avtale, [65](#page--1-33) avvik, [123](#page--1-33) avvisning, [300](#page--1-33)

#### B

bacon, Se grisefjøs bake, [19](#page--1-33) bakeri, [198](#page--1-33) bakken, [107](#page--1-33) bakverk, Se bolle ballistikk, Se kanon bane, Se kanon bank,  $\overline{48}$  $\overline{48}$  $\overline{48}$ Banville, Se Havet barn, [170,](#page--1-33) [181](#page--1-33) batteri, [311](#page--1-33) bedrift, [74,](#page--1-33) [94,](#page--1-33) [155](#page--1-33) beep, [82](#page--1-33) befolkningsutvikling, [213](#page--1-33) befrukte, [270](#page--1-33) behandlingsrom, [302](#page--1-33) beherske, [87](#page--1-33) beherskelse, [232](#page--1-33) beholde, [300](#page--1-33) beløp, [60](#page--1-33) Bengt, [19](#page--1-33) benk, [79](#page--1-33) beregne, [6,](#page-17-1) [22](#page--1-33) beregning, [32](#page--1-33) Bergen, [303](#page--1-33) Bernt, [48](#page--1-33) berolige, [234](#page--1-33) bestemme, [91](#page--1-33) bestige, [281](#page--1-33) besøkende, [79](#page--1-33) betale, [34](#page--1-33) betinget, [40](#page--1-33) bevegelsestype, [54](#page--1-33) bevoktet, [197](#page--1-33) bibliotek, [8,](#page-19-1) [40,](#page--1-33) [96,](#page--1-33) [194](#page--1-33) Big Pharma, [307](#page--1-33)

bil, [23,](#page--1-33) [39,](#page--1-33) [47,](#page--1-33) [78,](#page--1-33) [93,](#page--1-33) [289](#page--1-33) billett, [44,](#page--1-33) [51,](#page--1-33) [52](#page--1-33) bilverksted, [14](#page--1-33) binom, [266](#page--1-33) binomialkoeffisient, [270](#page--1-33) binomisk, [176,](#page--1-33) [180,](#page--1-33) [277](#page--1-33) binomkalk, [270](#page--1-33) biologisk mann, [303](#page--1-33) Birger, [315](#page--1-33) Bjarne, [93](#page--1-33) bjørk, [78](#page--1-33) blakk, [279](#page--1-33) blindtest, [315](#page--1-33) blod, [92](#page--1-33) blogg, [147](#page--1-33) blueprint, [7](#page-18-1) blyant, [7](#page-18-1) Bo, [175](#page--1-33) bok, [72,](#page--1-33) [272](#page--1-33) bokklubb, [272](#page--1-33) boks, [109,](#page--1-33) [291](#page--1-33) bokstav, [77,](#page--1-33) [179](#page--1-33) boliglån, [48](#page--1-33) bolle, [19](#page--1-33) kanel, [20](#page--1-33) boller, [19](#page--1-33) bom, [176,](#page--1-33) [279](#page--1-33) boolsk, [45](#page--1-33) bosted, [27](#page--1-33) bot, Se fartsbot  $bra. 42$  $bra. 42$ bredde, [35](#page--1-33) bruker, [27](#page--1-33) brukertall, [78](#page--1-33) bryllupspar, [304](#page--1-33) bryte, [39,](#page--1-33) [289](#page--1-33) brød, [198](#page--1-33) brøk, [10,](#page-21-1) [26](#page--1-33) bug, [xv,](#page--1-33) [4,](#page-15-2) [55](#page--1-33) bunnpunkt, [139](#page--1-33) buss, [102](#page--1-33) butikk, [184](#page--1-33) byggevirksomhet, [146](#page--1-33) bygård, [35](#page--1-33) bææ, [15](#page--1-33) bølge, [80](#page--1-33) Børli, Se Hans Børli Børli, Hans, [5](#page-16-2)